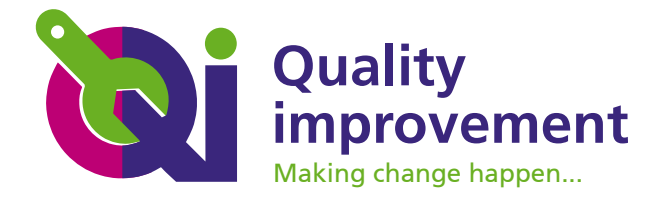

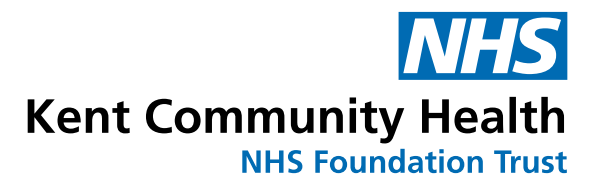

# **A quick guide to Life QI**

Life QI is an online quality improvement (QI) platform that makes it easy for teams to run QI projects and organisations to report on QI activity.

It can also help those involved in projects to connect with the QI community, making crossorganisational working easier.

The portal is used by more than 400 organisations across the UK.

**Find out more on the Life QI website: https://www.lifeqisystem.com/**

# **OLifeQI**

#### **Getting started**

**Sign up, or log in** – and set up your profile

#### **Start a new project** – click on the Start a new project + button **Start a new project** +

There will be a series of boxes to complete.

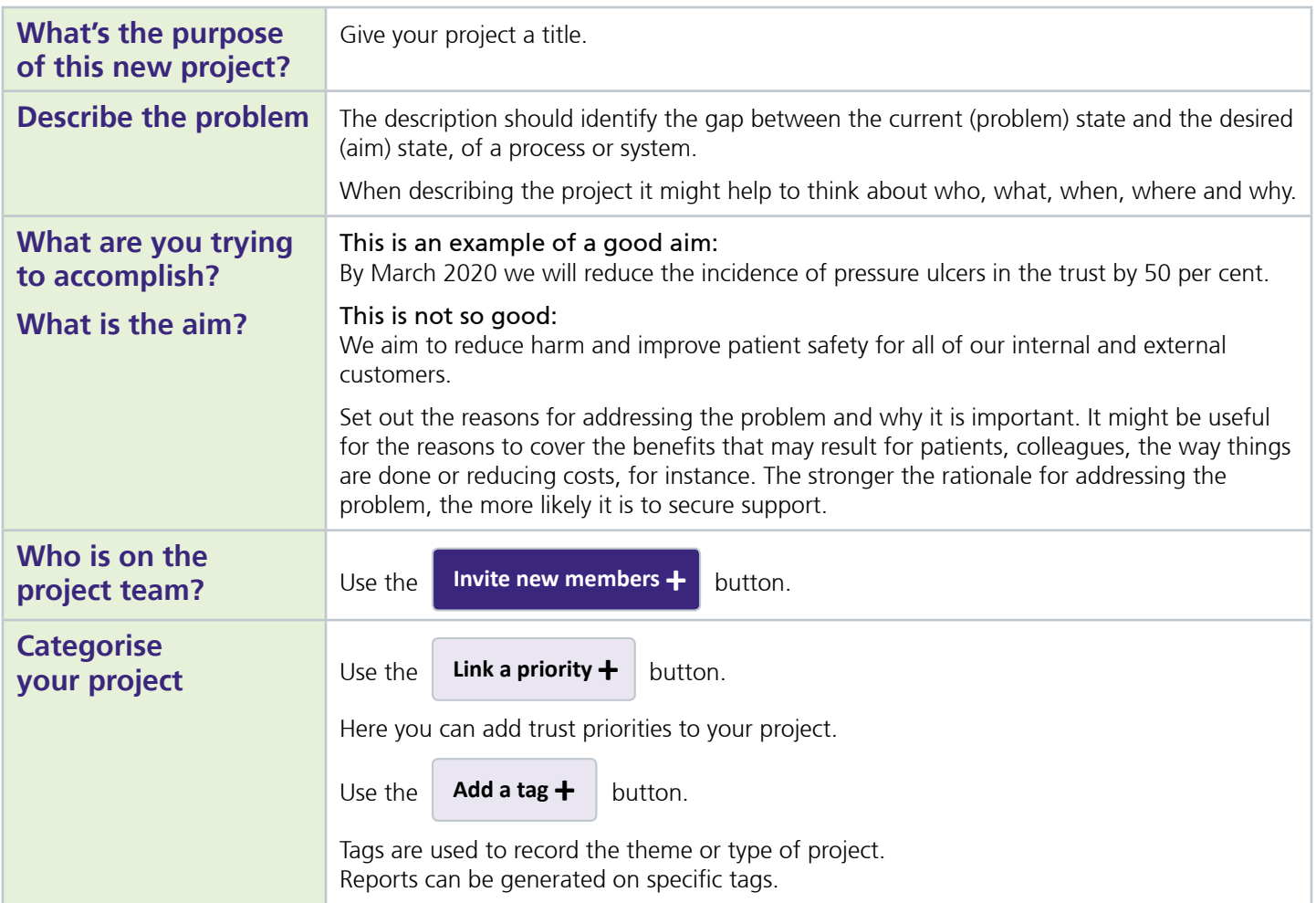

# (we care)

## www.lifeqisystem.com

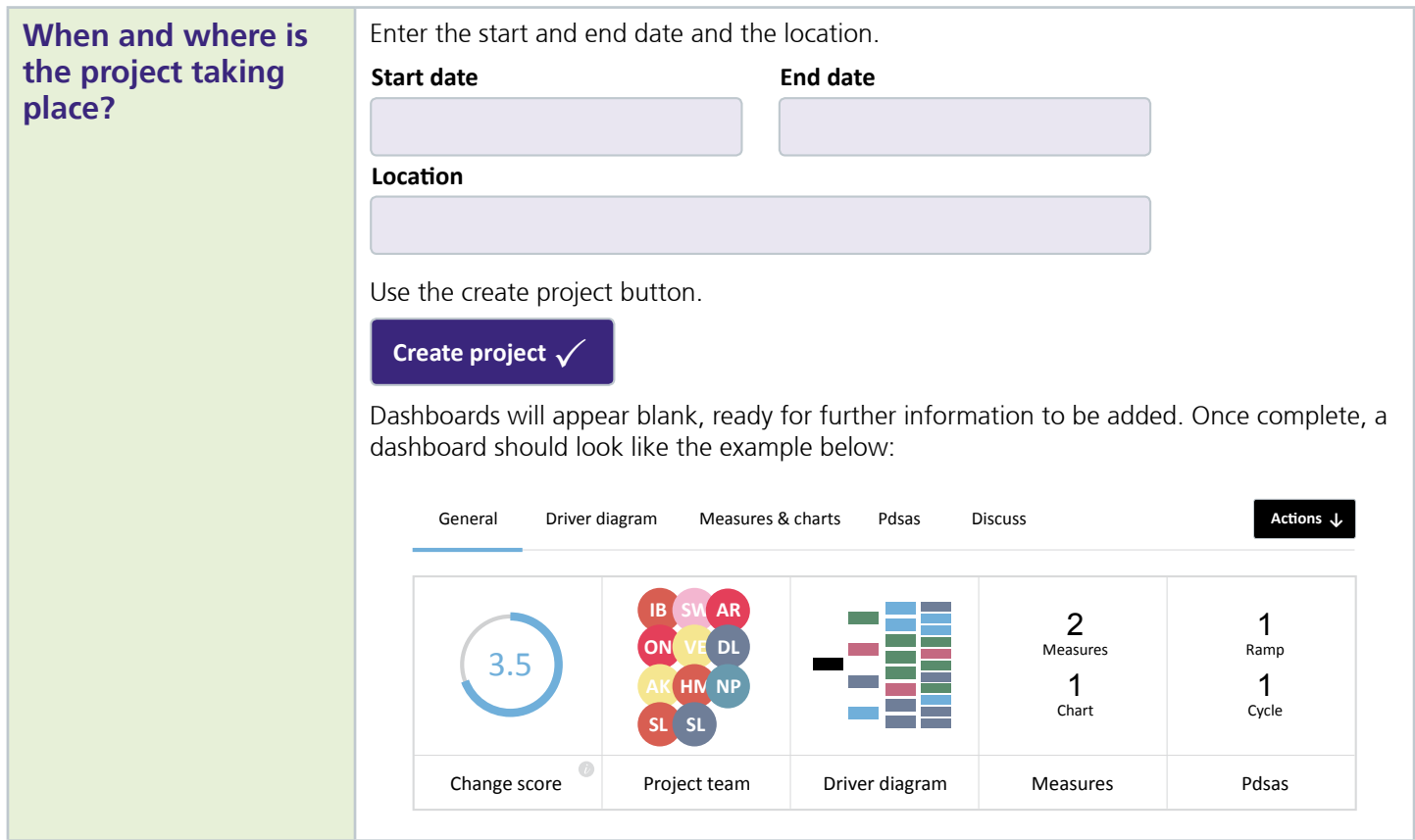

# **Driver diagram**

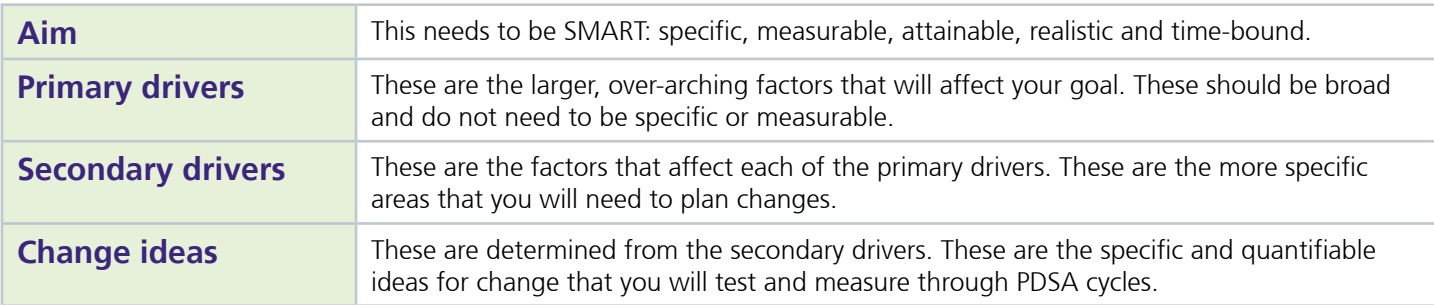

## **Measures**

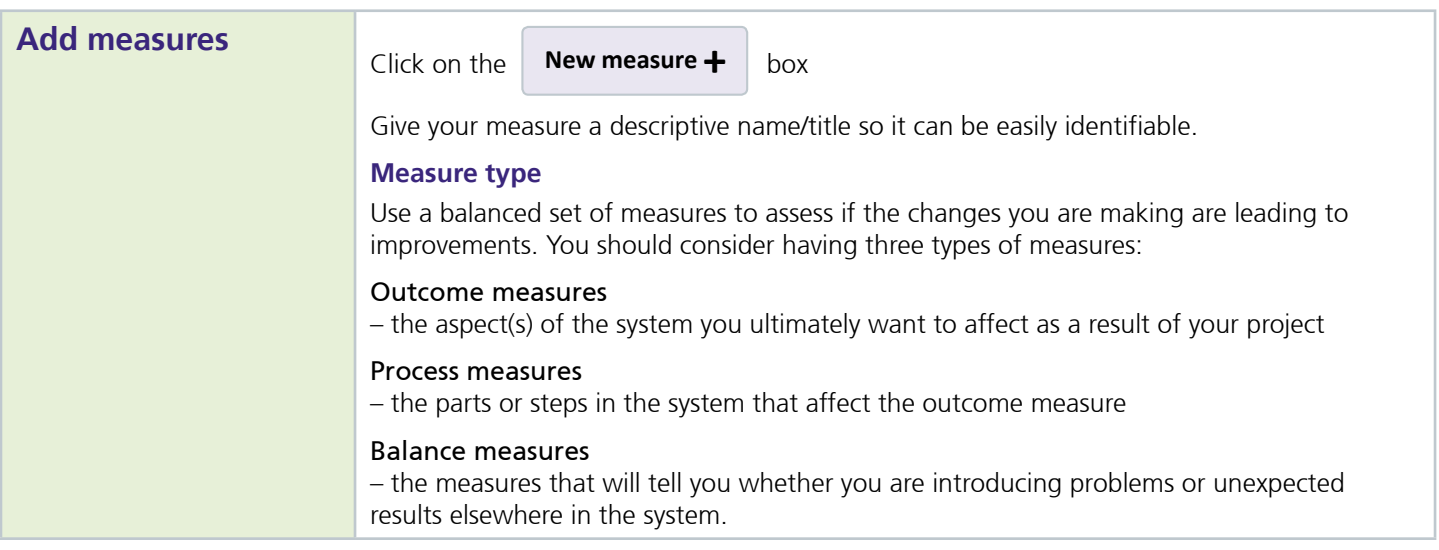

## www.lifeqisystem.com

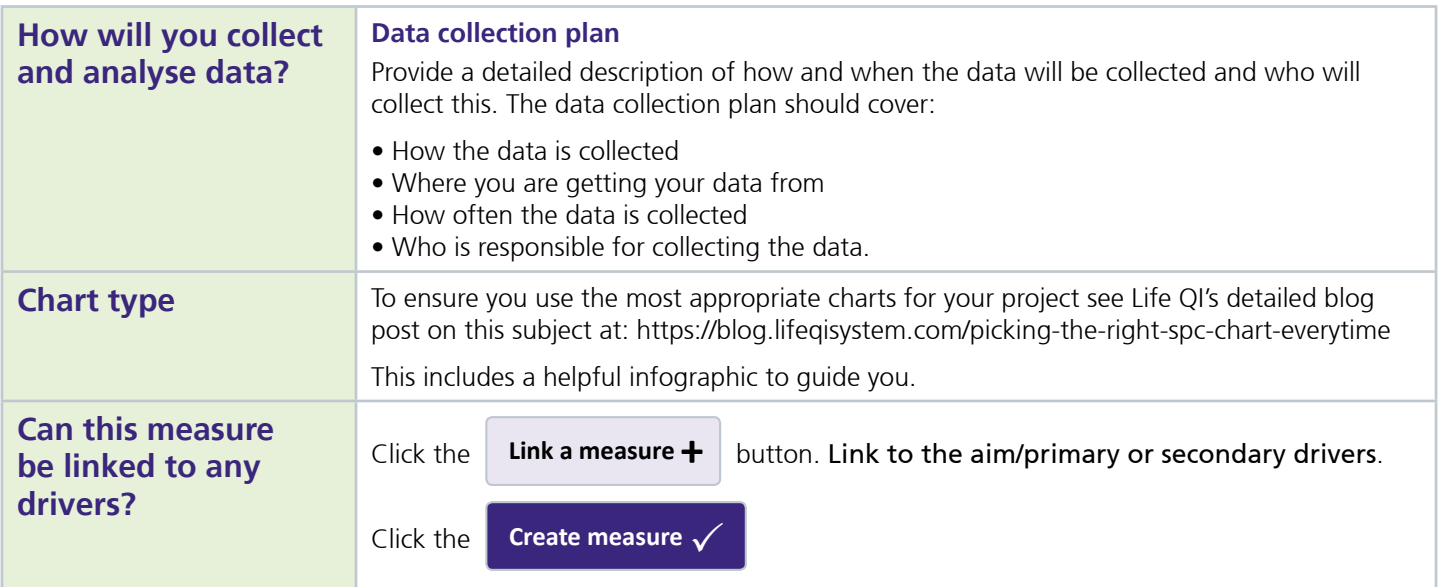

# **Plan Do Study Act (PDSA)**

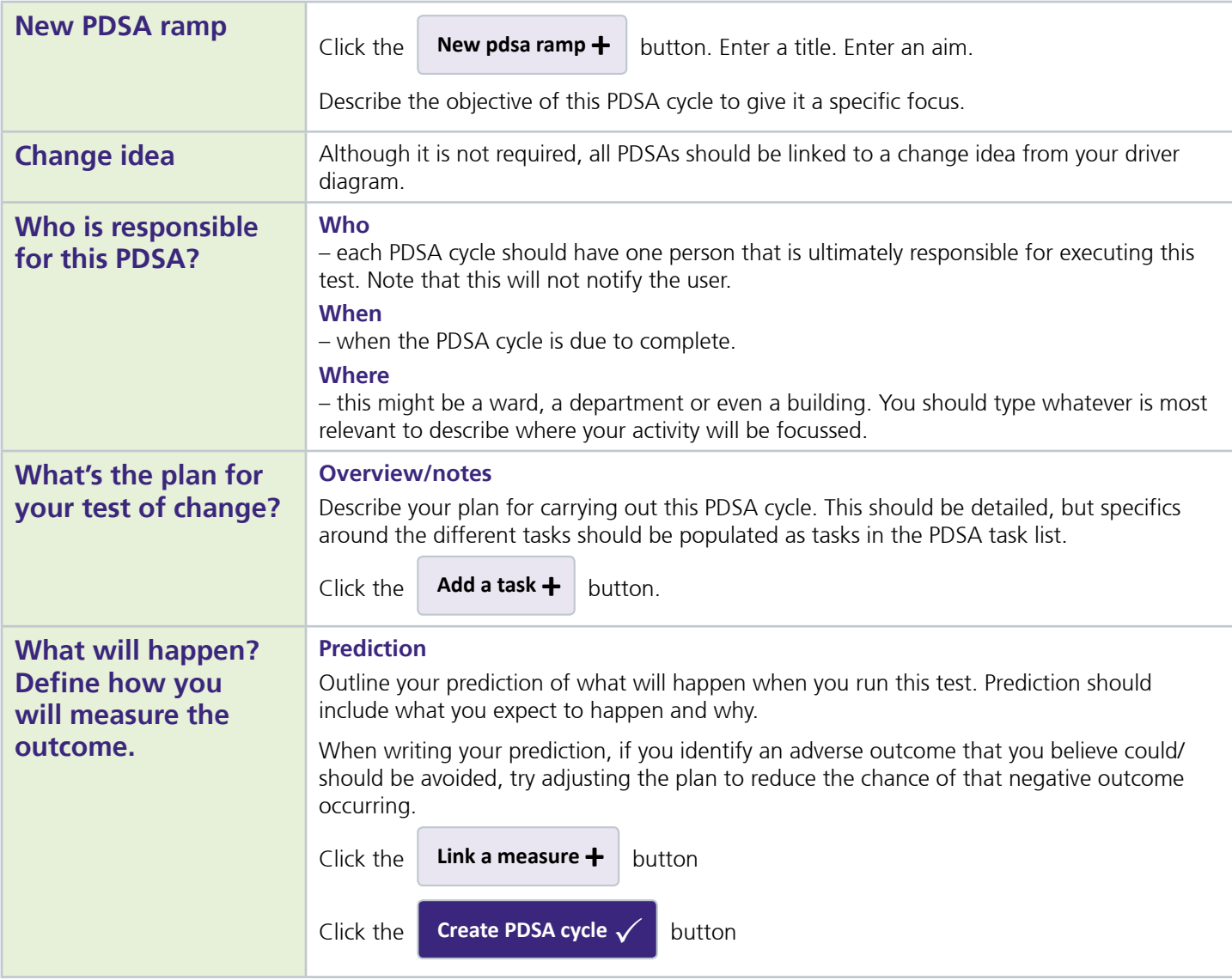

## www.lifeqisystem.com

### **Project scores**

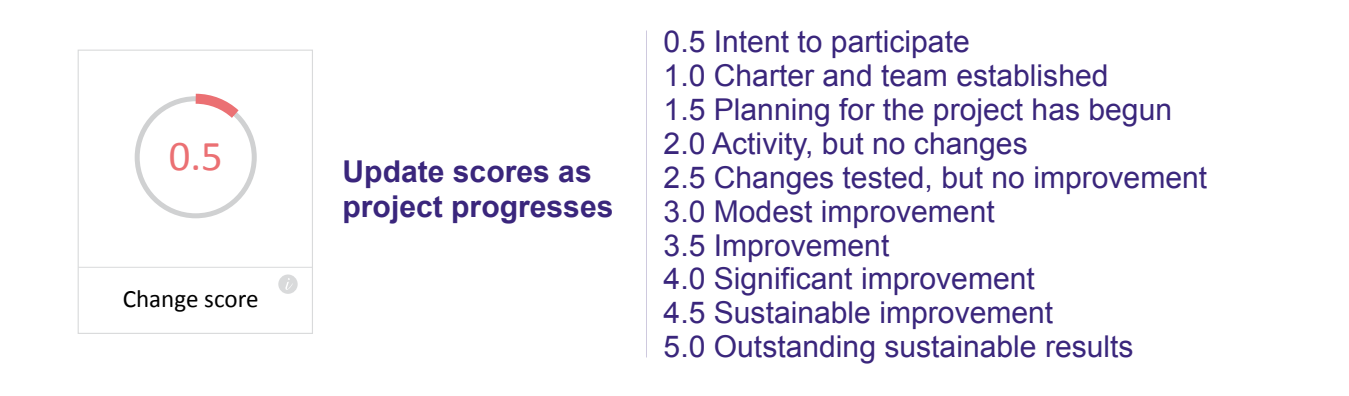

### **Programmes**

As many QI projects are part of larger organisational, regional or national initiatives, Life QI enables you to link multiple projects together under one over-arching programme, through the programmes feature. This makes collaborating across organisations, hospitals and regions easy. You can create and find all of your programmes on the programmes page.

Using the programmes feature you can:

- View the status of a programme (active, completed, or cancelled)
- Identify the key users, organisations and groups involved in a programme
- Gain an overview of the key project statistics, such as number of active/completed/cancelled projects, number of measures, number of changes ideas, number of PDSA cycles and number statistical process control (SPC) charts.